# **Sketch Bootcamp**

Discover the essential features of Sketch. You get hands-on experience designing on a grid system, creating reusable symbols, exporting graphics, building clickable prototypes, and using useful plugins to enhance workflow.

Group classes in NYC and onsite training is available for this course. For more information, email [corporate@nobledesktop.com](mailto:corporate@nobledesktop.com) or visit: <https://www.nobledesktop.com/classes/sketch-bootcamp>

# **Course Outline**

## **Section 1**

#### **Creating New Files & Designing on a Grid System**

- Creating a new file  $\bullet$
- Inserting Artboards  $\bullet$
- Setting up a layout grid
- Creating colored backgrounds for text  $\bullet$
- Importing text  $\bullet$

#### **Inserting & Masking Photos**

- Importing photos  $\bullet$
- Cropping a photo (masking)
- Customizing the Amount of Rounding for Each Corner

### **Inserting Vector Graphics, Fills, Shadows, & More**

- Importing & modifying vector graphics  $\bullet$
- Making grouped objects easily selectable  $\bullet$
- Layer opacity vs. fill opacity  $\bullet$
- Aligning & distributing layers
- Copying & pasting appearance
- Adding a drop shadow

# **Section 2**

#### **Color Variables & Layer Styles (Reusable Appearance)**

- Creating & Using Color Variables (Color Swatches)  $\bullet$
- Creating a layer style

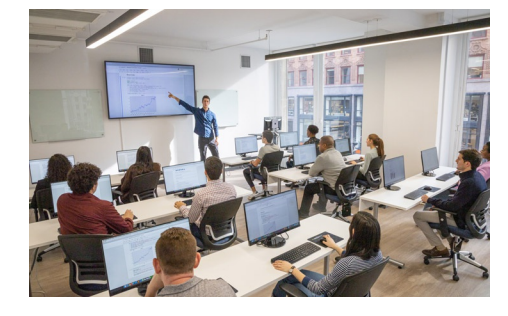

[hello@nobledesktop.com](mailto:hello@nobledesktop.com) • (212) [226-4149](tel:+1-212-226-4149)

- Making a style to darken full-width background photos  $\bullet$
- Renaming, Grouping, & Deleting Styles  $\bullet$

#### **Text Styles (Reusable Appearance)**

- Creating text styles
- Editing text styles  $\bullet$

,

Renaming styles & organizing into folders  $\bullet$ 

#### **Symbols (Reusable Components)**

- Creating & editing symbols  $\bullet$
- Customizing content inside a symbol  $\bullet$
- Controlling the layout & resizing of symbols  $\bullet$
- Renaming symbols  $\bullet$
- Moving symbols between pages  $\bullet$

#### **Exporting Assets: SVG & PNG**

- Exporting artboards
- Exporting for web as SVG & PNG
- Exporting into folders

#### **Exporting Assets: 1x & 2x JPEG**

- Exporting as JPEG
- Properly setting JPEG quality

## **Section 3**

#### **Symbols: Overrides & Custom Data**

- Controlling Symbol Overrides
- Overriding Images Within a Symbol
- Custom Data Sources  $\bullet$
- Linked Data (with a .json file)

#### **Symbols: Nested Layer Styles & Nested Symbols**

- Using Layer Styles in Symbols
- Nesting Symbols

#### **Smart Layout**

- Using the Tidy button
- Adjusting Symbol Spacing
- Reordering Content
- , \*\*Using Smart Layout for Symbols & Groups

#### **Shared Libraries (Symbols, Styles, & Color Variables)**

- Creating & Using Shared Libraries
- Color Variables  $\bullet$

### **Section 4**

#### **Vector Drawing & Graphics Tips & Tricks**

- Drawing Custom Vector Shapes
- Borders: End & Join Options
- Multiple Borders
- Multiple Ways to Rotate
- Copying & Pasting Layer Style
- Rounding Specific Vector Corners

#### **Creating a Clickable Prototype**

- Creating a Prototype
- Linking between artboards
- Creating Overlays
- Fixed Position Elements

#### **Sharing Prototypes & Workspace Documents**

- Sharing a Prototype with Others
- Workspace Documents